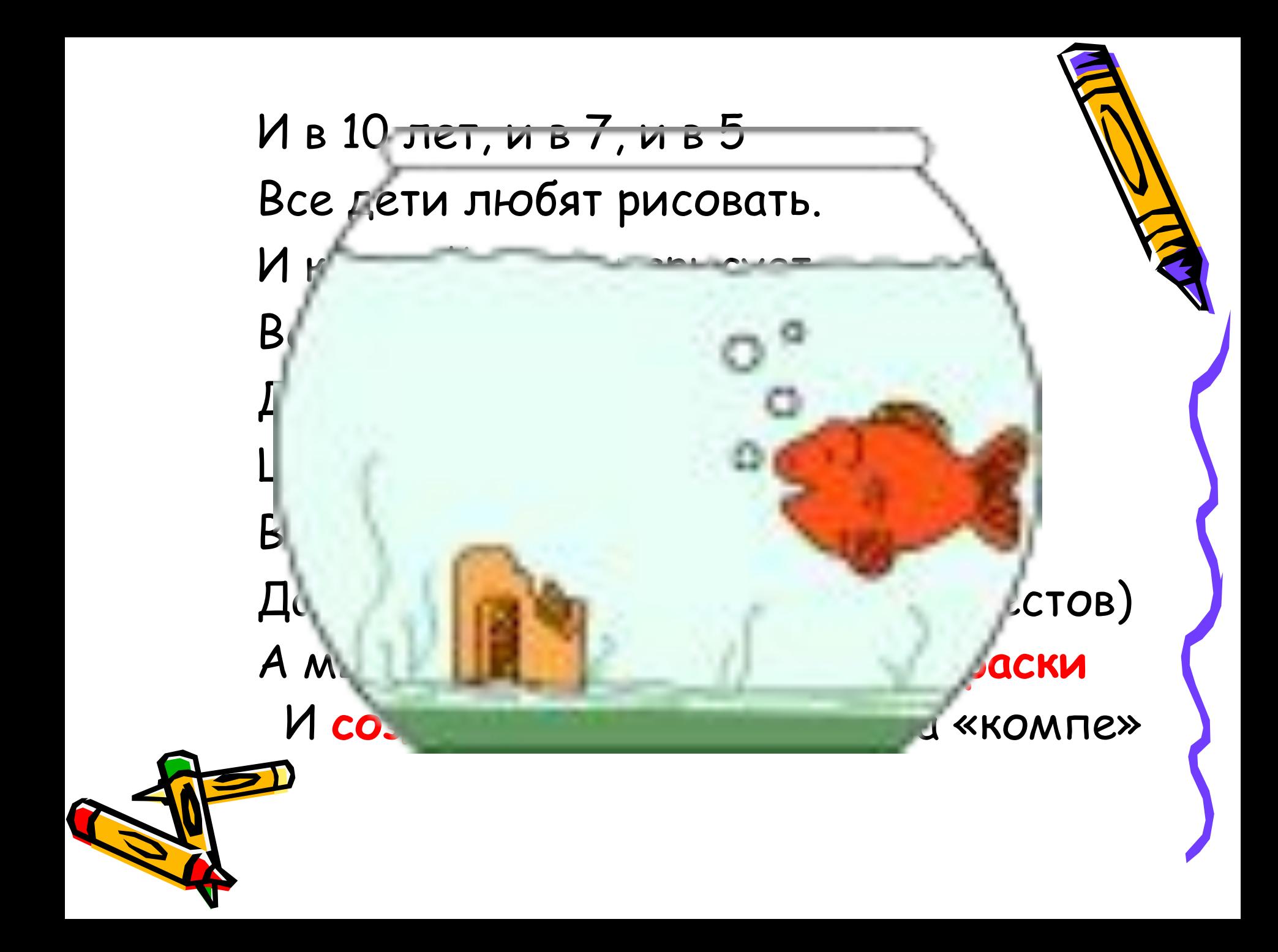

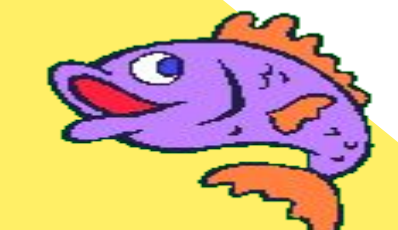

#### Анимация Стр.182, часть2, задание 9

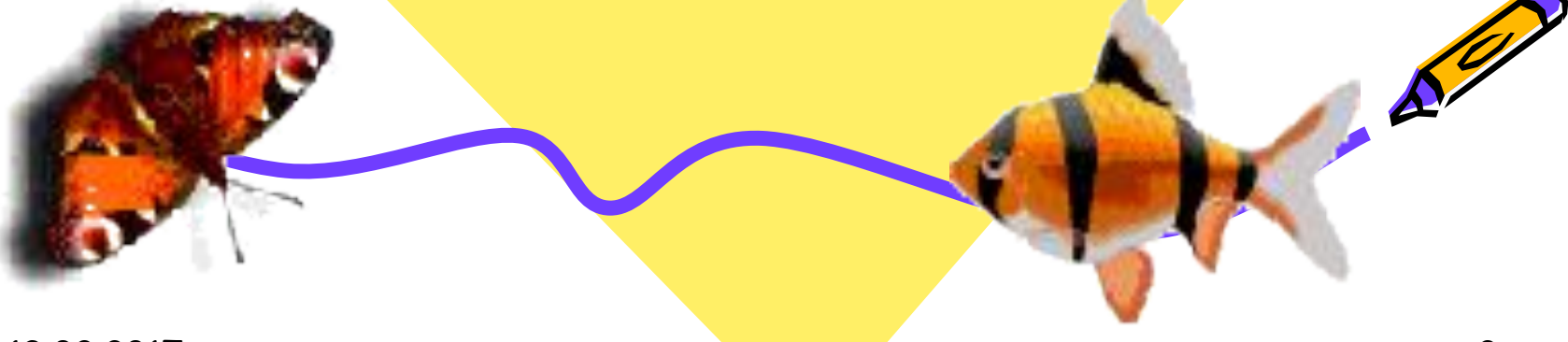

13.02.2017 2

## Цель урока:

Научиться запускать программу Power Point и с её помощью создавать анимацию объектов

#### Мультфильмы:

- 1. Подводное царство
- 2. На летней полянке
- 3. Домик в деревне

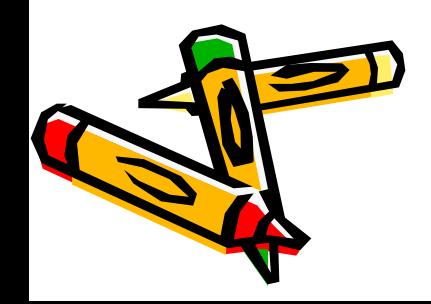

# Повторим:

- 1. Что такое компьютерная графика?
- 2. Какой графический редактор мы изучаем?
- 3. Окно графического редактора PAINT

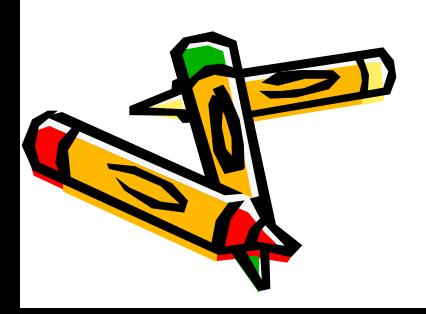

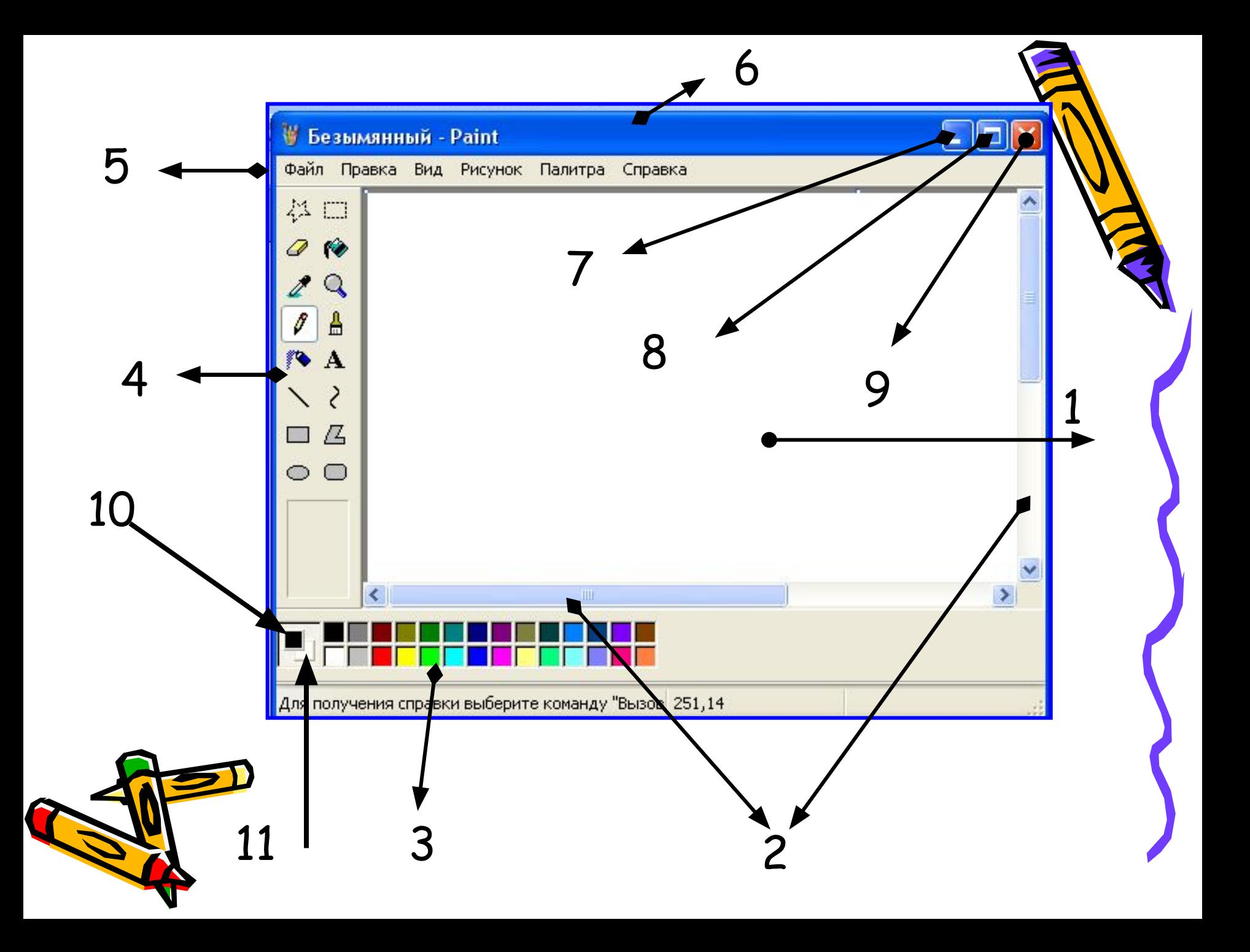

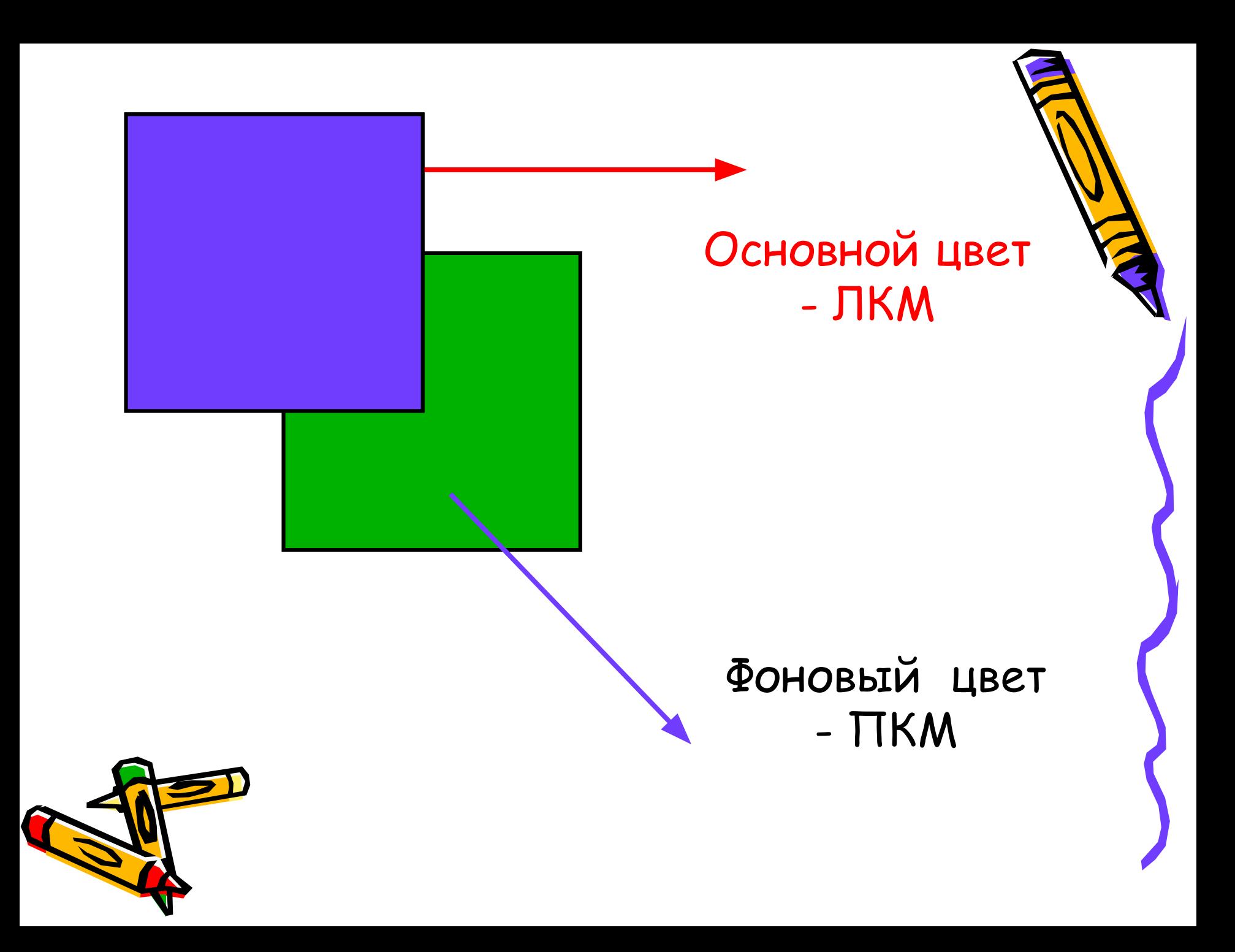

#### 1. Рабочий стол

- 2. Полосы прокрутки
- 3. Палитра
- 4. Панель инструментов
- 5. Полоса меню
- 6. Заголовок окна
- 7. Свернуть
- 8. Развернуть
- 9. Закрыть
- 10. Основной цвет
- 11. Фоновый цвет

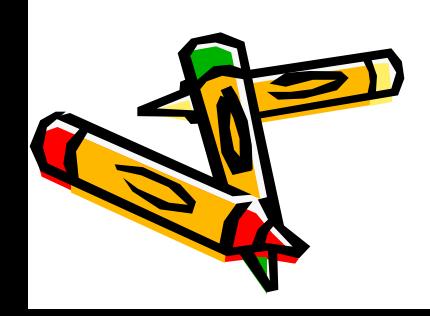

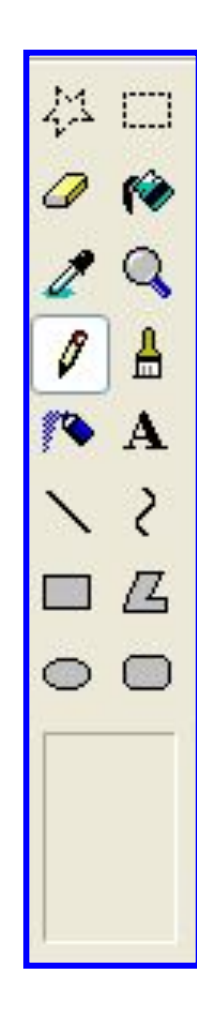

## Что мы умеем:

- 1. Рисовать кисточкой, карандашом
- 2. Заливать краской замкнутую фигуру
- 3. Изменять масштаб
- 4. Изменять размеры рисунка
- 5. Рисовать эллипс или овал
- 6. Пользоваться цветным ластиком
	- 7. Пользоваться распылителем

### Мы создали файлы:

- 1. Аквариум поле лужайку
- 2. Обитателей: рыбок гуся- птичек бабочек
- 3. Пустую презентацию

#### АНИМАНИМАТ ЭТО СОЗДАНИЕ движущихся объектов. Power Point – это программа, которая поможет создавать анимацию.

- 1. Открыть свой файл с пустой презентацией: Рабочий стол – папка 5 класс – Презентация - 2ЛКМ
- 2. Полоса меню Вставка Рисунок из файла – Рабочий стол – Папка 5 класс - Рыбка 1 (обитатель 1 ) – 2ЛКМ
- 3. Полоса меню Вставка Рисунок из файла – Рыбка 2 (обитатель 2) – 2 ЛКМ
- 4. На Первой рыбке ПКМ Меню Настройка анимации – добавить эффект – Пути перемещения – Нарисовать пользовательский путь – Рисуем – Начало: - После предыдущего ОК

5. Повторить 4 шаг для второй рыбки или (обитатель 2)

- 5. Просмотреть первоначальнопрезентацию – в правом нижнем углу – Показ слайдов
- 6. Запустить Полоса меню Начать показ
- 7. Сохранить работу Полоса меню –Сохранить
- 8. Завершить работу с программой – Заголовок окна- - Х

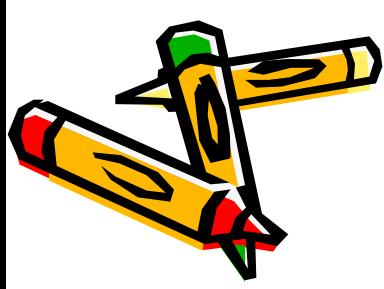

#### Мы узнали:

- 1. Как запускать программу Power Point – создание презентаций
- 2. Как создавать анимационные рисунки
- 3. Как помещать на слайд ранее созданные рисунки
- 4. Просматривать и сохранять работу
	- 5. Профессия ХУДОЖНИК-
		- АНИМАТОР МУЛЬТИПЛИКАТОР

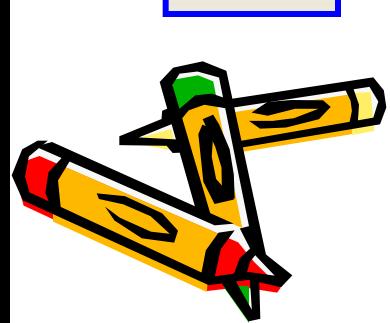

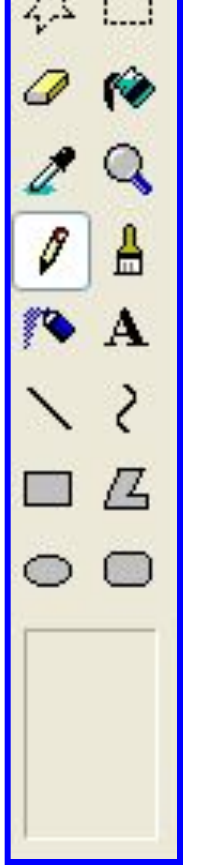

## Домашнее задани

- 1. Инструменты чертёжника: линия, кривая, геометрические фигуры. Стр. 98-101
- 2. Самостоятельно придумать сюжет для анимации, подготовить и представить свою работу товарищам